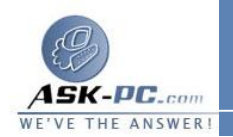

## لحذف تعريف الخدمة

- **1**  . افتح اتصالات شبكة الاتصال.
- **2**  . انقر فوق الاتصال المشترك أو اتصال إنترنت المحمي بواسطة جدار حماية اتصال إنترنت، ثم تحت مهام شبكة الاتصال، انقر فوق تغيير إعدادات هذا الاتصال.

--------------------------------------------

- **3**  . في التبويب خيارات متقدمة , انقر فوق إعدادات.
- **4**  . في التبويب الخدمات، انقر فوق الخدمة ليتم حذفها، ثم انقر فوق حذف .

-----------------------------

**18**  : مشاركة اتصال الانترنت والا كتشاف والتحكم

لتعيين الإذن للتحكم باتصال إنترنت المشترك

- **1**  . افتح اتصالات شبكة الاتصال.
- **2**  . انقر فوق اتصال الشبكة الذي تم فيه تمكين مشاركة اتصال إنترنت ( **ICS**( ، وتحت ـ مـهام شبكة الاتصال، انقر فوق تغيير إعدادات هذا الاتصال.<br>3. ف*ي* التبويب خيارات متقدمة، وتحت مشاركة اتصال إنترنت، نفذ أحد الإجرائين
	- التاليين :
- <sup>o</sup> لإعطاء عملاء الشبكة الإذن للتحكم باتصال إنترنت المشترك، حدد خانة الاختيار السماح للمستخدمين الآخرين على شبكة الاتصال بالتحكم أو بتعطيل اتصال إنترنت المشترك .
- <sup>o</sup> لإبطال إذن عملاء الشبكة للتحكم باتصال إنترنت المشترك، امسح خانة الاختيار السماح للمستخدمين الآخرين على شبكة الاتصال بالتحكم أو بتعطيل اتصال إنترنت المشترك .

لفرض حصول محول الشبكة على عنوان **IP**

**1**  . افتح اتصالات شبكة الاتصال.